# **MOHU modul használata**

A használat három fő területre bontható:

- központi rendszer
- alvállalkozó irodai felhasználó
- alvállalkozó sofőr

## **Központi rendszer**

A központi rendszerben történik a MOHU rendszerből érkező rendelések betöltése, alvállalkozókhoz rendelése, alvállalkozóknak átadása, az elvégzett szállításokról információ szolgáltatása a MOHU-nak.

Az elvégezhető feladatok:

- Beszállítások (rendelések) rögzítése
	- Manuálisan

A Mohu→Beszállítások→Új beszállítás menüben megjelenő űrlapot kitöltve hozható létre a rendelés. Az űrlap mezőiről részletes információ külön oldalon található. Importálással a MOHU partner portálról

- a MOHU OSS partner portálon a Rendelések kezelése csempe alatt elérhető egy Exportálás funkció. Ez az összes rendelést letölti a felhasználó gépére xlsx táblázat formájában. Ezt az XLSX fájlt kell az úrlap tetején levő felhős ikonra húzni (vagy rákattintva kiválasztani) a feltöltéshez és a feldolgozáshoz.
- Amikor a MOHU elkészül az API-n keresztül használható letöltési lehetőséggel, akkor automatikusan is meg fognak érkezni a megrendelt beszállítások.
- Feltöltés vagy rögzítés után lehet a Mohu→Partnerek→Hozzárendelés hiányos partnerek menüben lehet a MOHU-tól importált vagy manuálisan felvitt új partnereket alvállalkozókhoz rendelni. Ugyan annak a partnernek a következő rendelése esetén ezt már nem kell megcsinálni, a rendszer automatikusan ugyan annak az alvállalkozónak fogja a rendelést átadni, aki korábban kapta.
- Mohu→Átadás alvállalkozónak menüpont másolja át az adatokat a kliens rendszerekbe, azaz teszi elérhetővé minden alvállalkozónak csak a hozzá tartozó rendeléseit.
- Mohu→Átvétel alvállalkozótól menüpontban lehet az alvállalkozók által elvégzett beszállítások adatait átvenni. Erre az adatszolgáltatás összeállítására van szükség.
- Mohu→Adat előkészítés menüben az alvállalkozóktól átvett adatok ellenőrzése, átalakítása, kiegészítése történik, hogy megfeleljen a feltöltés kritériumainak.
- Mohu→Mohu XLSX export menüpontban történik az adatszolgáltatáshoz feltöltendő XLSX táblázat előállítása. Ebben a táblázatban az utolsó lezárás óta keletkezett valamennyi mérlegelt beszállítás szerepel. Feltöltés előtt akárhányszor lehet futtatni a táblázat generálását, nem fog problémát okozni. A letöltött táblázatot akár feltöltés előtt, akár a feltöltést követően a felület hibajelzései alapján lehet módosítani és utána újra feltölteni. Pl. jellemző hiba szokott lenni az ismeretlen városnév: ilyenkor mind a táblázatban, mind pedig az eVIR partner adatokban javítani kell.
- Mohu→Mohu beküldöttek zárása menüpontban az utolsó generált XLSX táblázatban szereplő szállítások sikeres feltöltésének jelölésének beállítása történik meg, ebből fogja tudni a rendszer, hogy melyek azok a beszállítások, amelyeknél újabbakat kell majd a következő adatszolgáltatásban szerepeltetni.

# **Alvállalkozó rendszer - irodai felhasználó**

Az alvállalkozói rendszer közvetlenül nem kommunikál a MOHU-val, hanem kizárólag a központi rendszerrel van kapcsolatban. Bármennyi alvállalkozói rendszer működhet párhuzamosan, nem látják egymás szállításait, semmilyen módon nincsenek hatással egymásra. Az alvállalkozói rendszerben kell a MOHU-tól kapott partner adatokat eVIR partnerhez rendelni. Ezt csak minden partner esetében egyetlen alkalommal, először kell elvégezni. A műveletre mindenféleképpen szükség van, mert egyrészt a MOHU rendszerből nem érkeznek meg olyan adatok, amelyekre szükség van, másrészt az eVIR partnerhez lehet olyan kiegészítő információkat felvinni, amit utána pl. a sofőrök is tudnak használni (partner telefonszáma, nyitva tartás, étterem neve, stb.), illetve ezeket a partnereket lehet túrákba szervezni. A használat műveletei:

### **Mohu→Partnerek→Partner nélküli Mohu ügyfelek**

Ezt a menüpontot rendszeresen meg kell nézni, de egyre kevesebb partner fog benne szerepelni. Amikor a MOHU rendszeréből új partner rendelése töltődik le, akkor ebben a menüpontban lehet eVIR partnerhez rendelni. Az eVIR partnerek kezeléséről információ: [Partnernyilvántartás.](https://doc.evir.hu/doku.php/evir:partnerek:partner_nyilvantartas) Bármelyik partner szerkesztésébe belépve van egy felhő ikon, ezzel lehet a MOHU portálról letöltött szerződések XLSX táblázatot feltölteni, ezzel pedig a benne szereplő partnereket importálni az eVIR-be. Az ilyen módon importált partnerek esetében automatikusan megtörténik a MOHU partner és az eVIR partner összerendelése, valamint a központi rendszerben az aktuális alvállalkozói rendszerhez történő hozzárendelése is.

#### **Mohu→Partnerek→Partnerek túrái**

A partnereket túrákba lehet szervezni, később a napi túratervek alapján lehet a járatokat (konkrét autókat) indítani. A túrák a partner csoportok alapján készülnek, ehhez partner csoportokat kell rögzíteni a Törzsadatok→Partner→Partner csoportok menüpontban.

#### **Mohu→Beszállítások**

Ebben a menüpontban történik a tényleges kezelése a megrendeléseknek, szállításoknak. Háromféle módon kerülhet ide beszállítás:

- A központi rendszerben a MUHO-tól érkezett rendeléseket tartalmazó XLSX táblázat importálásával
- A központi rendszerben a felhasználó manuális adatrögzítésével
- Az alvállalkozó rendszerében manuális adatrögzítéssel.

Az **Új beszállítás** menüben lehet MOHU-tól függetlenül rendeléseket rögzíteni. Erre elsősorban olyan esetekben van szükség, ami MOHU-tól független (pl. nem a koncesszió alá tartozó biológiailag lebomló hulladék gyűjtése), vagy a MOHU gyűjtőszállítás speciális egyedi rendelésszámmal, stb.

- Az itt szereplő listák követik a folyamatot és az állapotokat:
	- Összes beszállítás: minden megrendelés látható
	- Aktív beszállítások: azok a beszállítások, amelyekkel még foglalkozni kell, elvégzendőek
	- Véglegesített beszállítások: a MOHU rendszerében a megrendelő véglegesítette
	- Elfogadott beszállítások: ezek azok, amelyekhez már járat (autó) is hozzárendelésre került, ezek jelennek meg a sofőröknek is
	- Teljesített beszállítások: amikor a sofőr elvégezte a bevételezést, készült hozzá bevételezési bizonylat. Ezeket kell mérlegelni amikor az autó visszaérkezik.
	- Mérlegelt beszállítások: az autó visszaérkezését követően elvégzett mérlegelés utáni állapot, azaz amelyik rendelésekhez már mérlegjegy is tartozik.
	- Tárgynapi beszállítások: a mai napi összes beszállítás
- Beküldött beszállítások: amelyek már a központi rendszerbe és azon keresztül a MOHU rendszerbe kerültek
- Lezárt beszállítások: ez a végső állapot, amivel már semmilyen további tennivaló nincs.
- **Mohu→Sofőr listák** elsősorban a sofőrök használatára készültek, a sofőrök portálján ezek a funkciók kerülnek meghívásra. Persze az irodai felületen is lehet ugyan olyan adatrögzítést csinálni, mint a sofőr felületen, ezért érhetőek el itt is ezek.

### **Mohu→Túrák**

A túrák azok a megrendelések, amelyeket a partner csoportbesorolása alapján egy adott napra egy gyűjtés alkalmával fognak végigjárni, de még nincs hozzá autó és sofőr rendelve. Itt kétféle nézetben lehet látni és húzogatással rendezgetni ezeket:

- **Rendelt túrák**: túránkénti bontásban, az adott nap és túra vonatkozásában összesített darabszámok
- **Rendelt túrák részletesen**: túránkénti bontásban, az adott nap és túra vonatkozásában minden rendelés felsorolása
- **Napi túrák**: egy napra vonatkozóan a túrákban szereplő darabszámok
- **napi túrák részletesen**: egy napra vonatkozóan minden megrendelés felsorolása

### **Mohu→Járatok**

- A túrákból úgy lesz járat, hogy kijelölésre kerül az elvégzésére az autó, és ezzel együtt a sofőr is.
	- **Mai járatok**: Azok a járatok, amelyeket a mai napon járnak végig
	- **Holnapi járatok**: A holnapi nap megtervezéséhez
	- **Nyomtatható járatok**: A járatokhoz a kísérőlap nyomtatása
	- **Elfogadott járatok email küldés**: a járatban szereplő partnereknek email küldés, amiben értesítjük a konkrét munkavégzésről
	- **Járatok listája**: a járatok felsolása

# **Alvállalkozó rendszer - sofőr felhasználó**

A sofőrök számra egy speciális, mobiltelefonon is jól használható portál került kialakításra, amiben minden sofőr felhasználó csak a számára releváns információkat látja, azaz elsősorban az aktuális napon elvégzendő beszállításokat, melyre kattintva tudja rögzíteni az edények mennyiségét és az átvett tömeget.

Szintén ezen a felületen van lehetőség megrendeléshez rendelt fotók készítésére (pl. probléma esetén bizonyítani a tényeket), illetve a meghiúsulást jelezni.

A rendszerben létrehozott felhasználó jogosultsági beállításai, valamint a hozzárendelt portál dönti el, hogy a a felhasználó irodai vagy sofőr jellegű felületet kap.

From: <https://doc.evir.hu/> - **eVIR tudásbázis**

Permanent link: **[https://doc.evir.hu/doku.php/evir:mohu:mohu\\_hasznalat](https://doc.evir.hu/doku.php/evir:mohu:mohu_hasznalat)**

Last update: **2023/08/31 09:58**

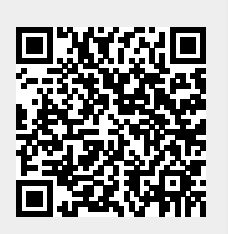